## Altera Maxplus Tutorial

- This is a short tutorial on Altera Maxplus schematic capture and simulation
- You have the choice of using either the Unix workstations (Simrall 1st floor) or your PC.
	- I would suggest your own PC; no competition for seats, convenient, very fast if you have a 200 Mhz or better CPU and 32 Mb of memory.
	- Executing the file '/pc/SETUP.EXE' on the CDROM in your textbook will install Maxplus on your PC.
	- Files created under the PC version are compatible with the Unix version and vice-versa.
	- Appendix B in the back of your textbook has a very detailed tutorial and is the basis for Lab #0 in the course.

**BR** 1/99 1

## UNIX setup

- After you log in, to access the MAXPLUS software do: % swsetup altera This will put the Altera binaries on your path list. This only needs to be
- done one time after logging in (or put in shell startup file). • You should create a separate directory for each external assignment. The directory name is not important. The following unix commands
	- create a directory, change into that directory, then startup maxplus % mkdir lab1 % cd tut1
		- % max2win

The following slide shows the 'max2win' user interface.

BR 1/99 2

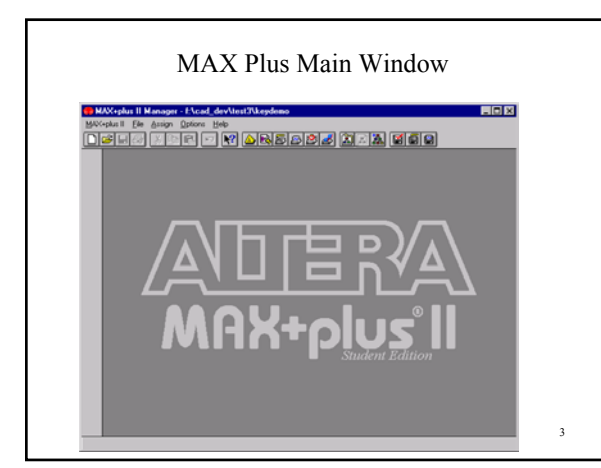

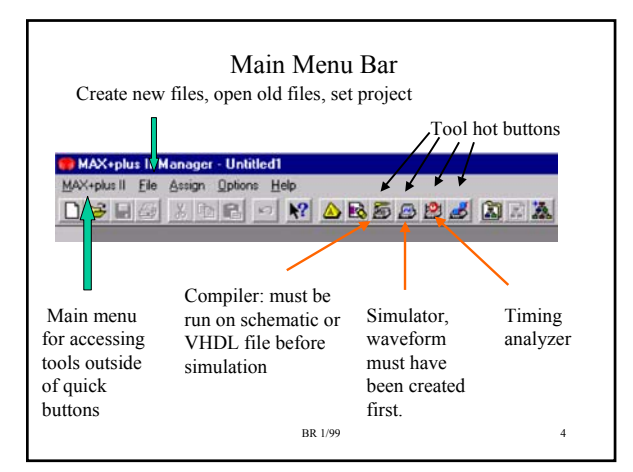

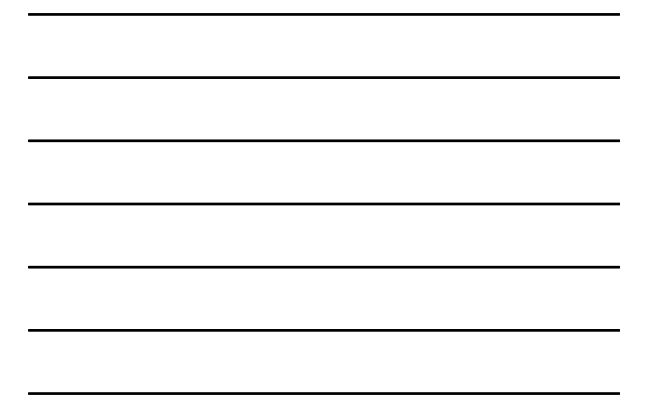

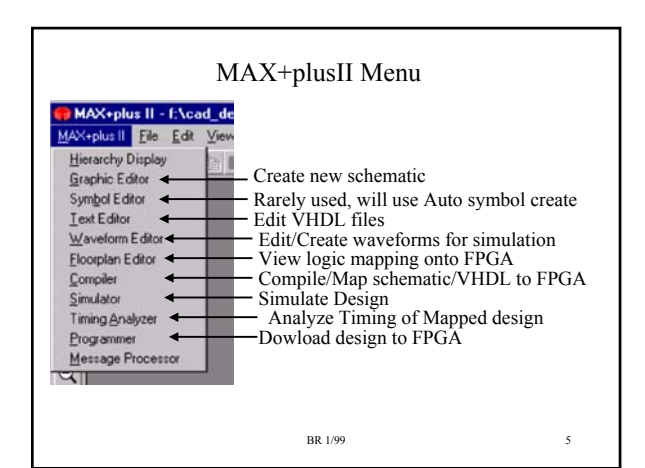

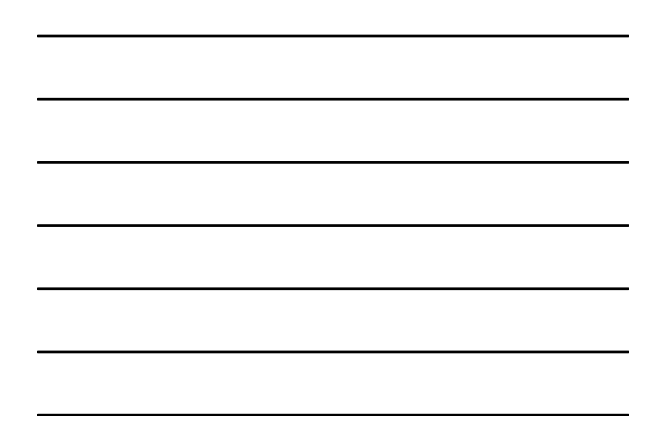

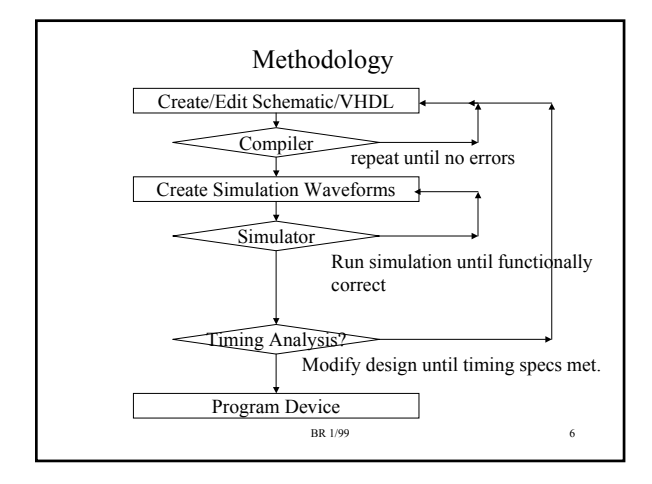

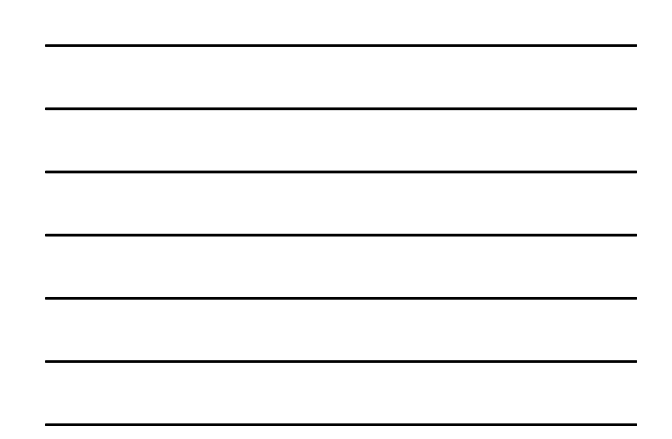

## File Types

- .gdf Schematic Files (user created, schematic editor)
- .vhd VHDL Files (user created, text editor)
- .scf Waveform files (user created, waveform editor)
- .rpt Report of compilation process (tool created)
- .acf Project configuration file, automatically generated but can be edited by user (e.g., for pin assignments)
- .sym Symbol files, automatically generated, can edited by user (to create a custom symbol).

There are MANY, MANY other files automatically generated by various tools. Only the above types need to be preserved in order to keep your design; the other files can be deleted.

BR 1/99 7

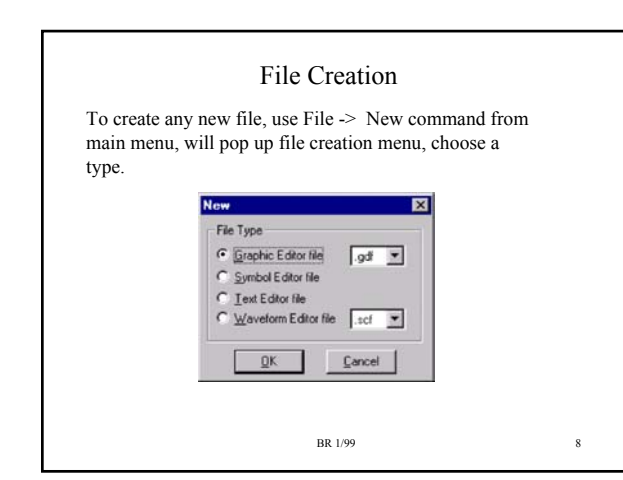

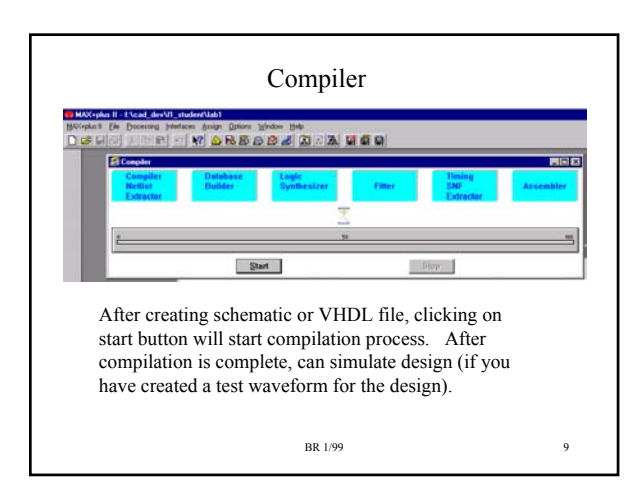

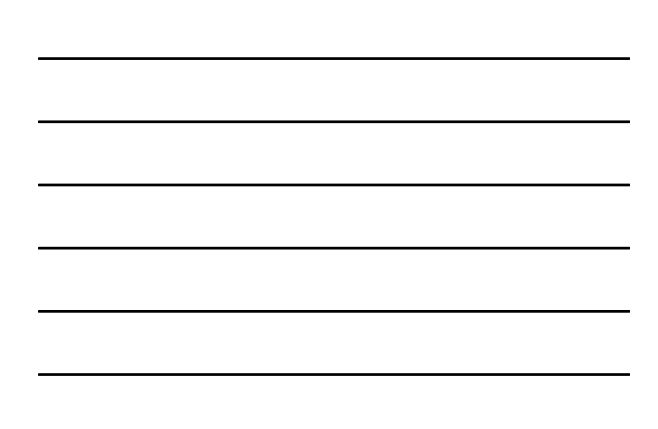

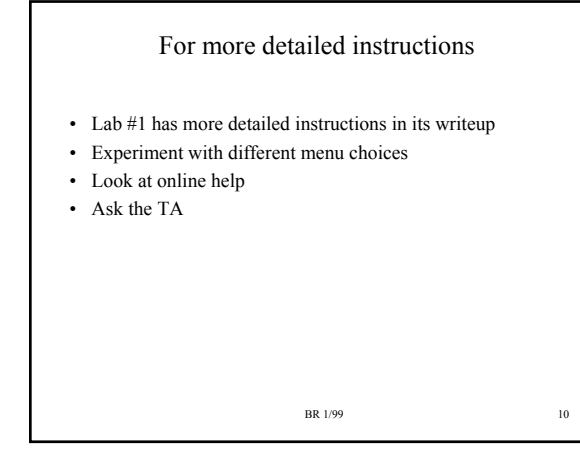

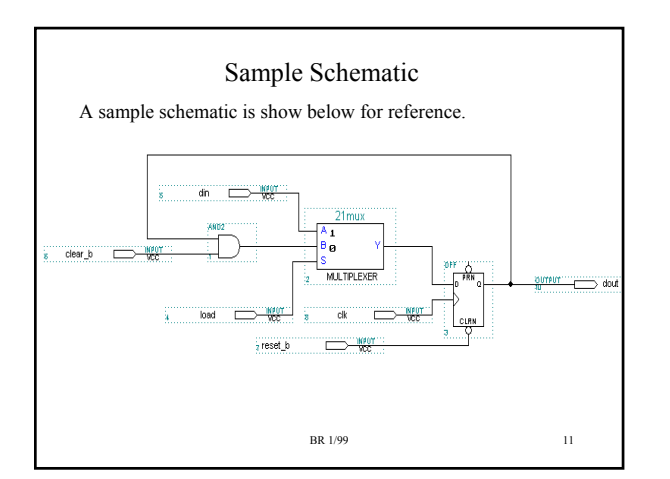

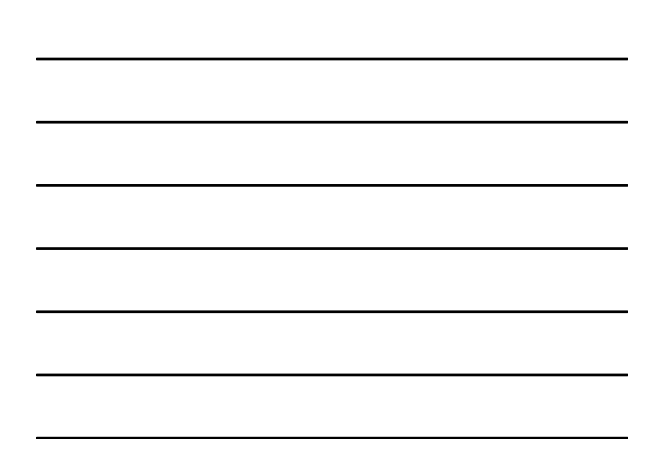